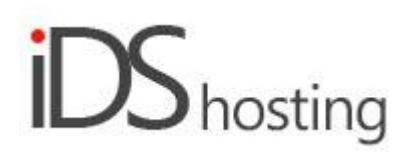

# **IDS Website Builder**

# **Social**

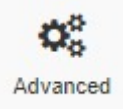

Drag the Advanced icon to where one of the advanced facilities should appear in the website page. A pop up appears with a number of advanced items that can be added, select one at a time as required. The advanced section has a number of varied features such as:

- Google calendar V1 and 2.
- Table html.
- Skype Contact button.
- Ad sense. Google
- Banner
- Custom HTML
- Countdown and Count up
- Getbutton
- Tawk.to chat
- Olark
- Zendesk support desk
- Smartarget Whatsapp.

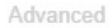

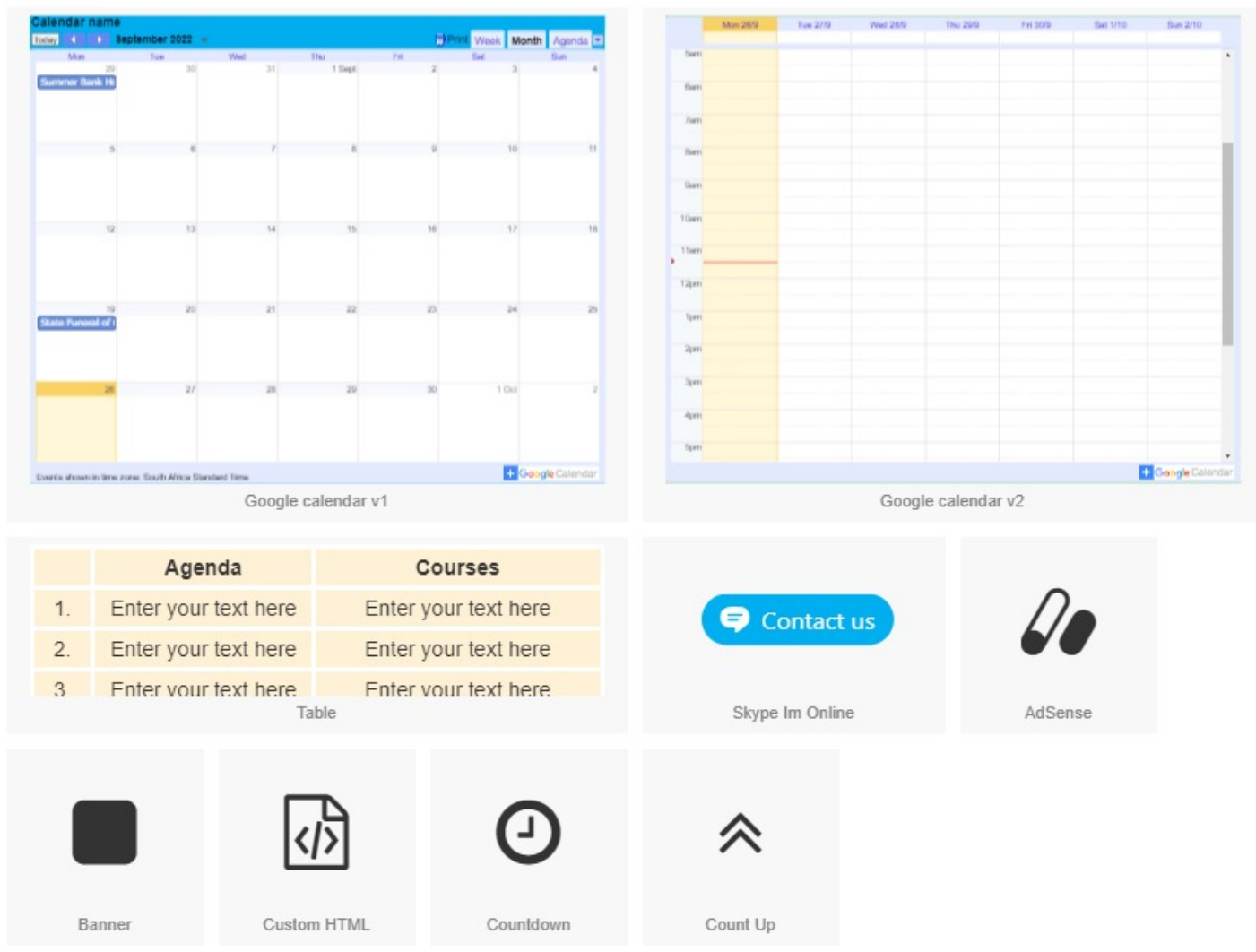

The right hand column property section will change depending on the advanced feature selected.

# **Google calendar V1 and 2:**

- Google calendar ID: Find this ID in the Google calendar settings.
- Enter Google calendar name.
- Enter preferred language.
- Enter the time zone.
- First day, Sunday, Monday or Saturday.
- View more: Week, Month or Agenda.
- Checkbox options: To show or not show the following: Border, Title, Navigation, Date, Print icon, Tabs, List and Timezone.

#### **Tables:**

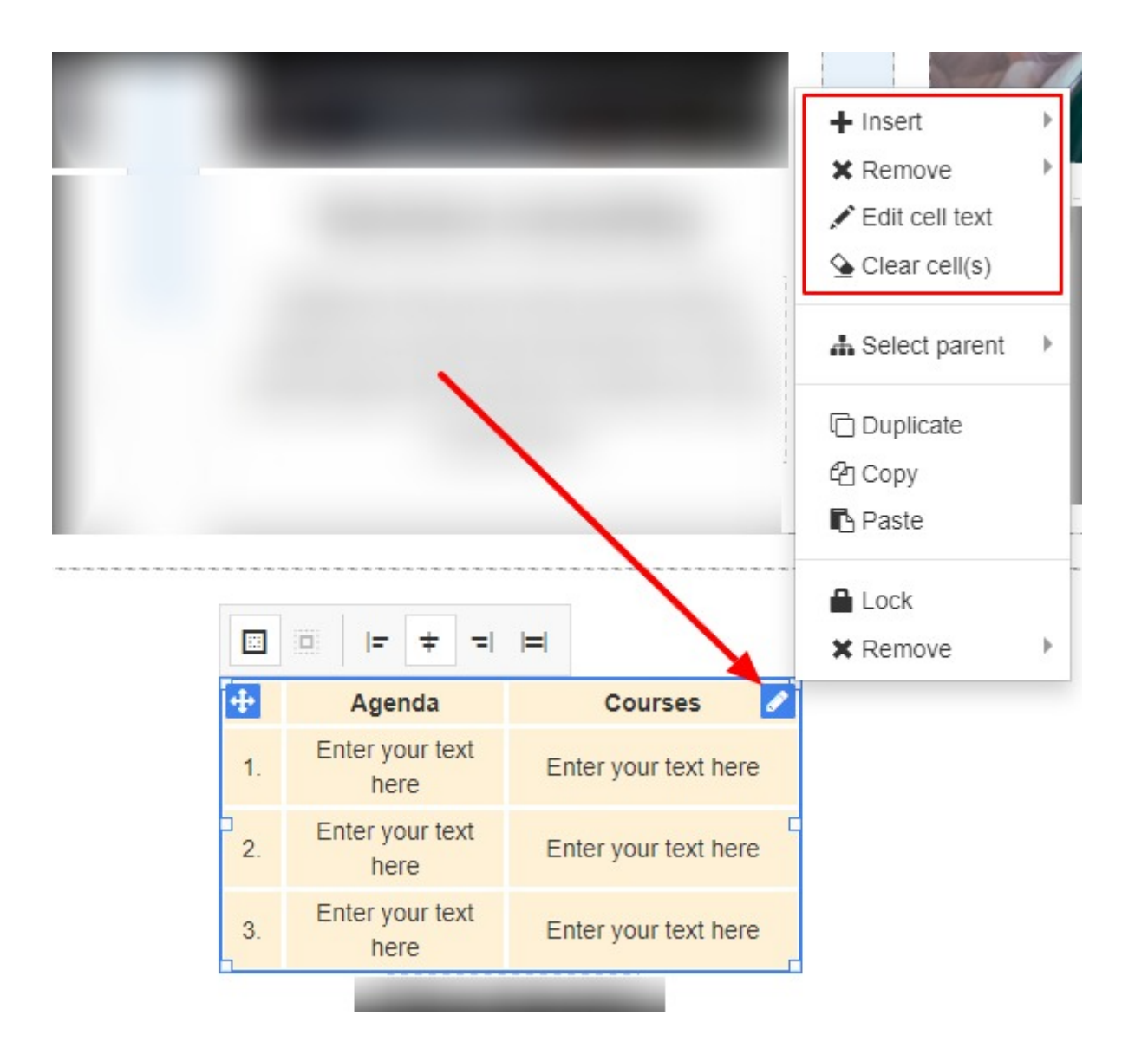

When a Table is selected there are only 3 properties to adjust under the Table section viz:

- Cell padding space inside each cell.
- Background colour selection.
- Broder selection.

However as indicated above, on the Table itself, select the Pencil in the top right after selecting the Table section, the following can be adjusted:

- Insert: right click on a row, use the menu that pops up when you right click, select insert row or column, above /below.
- Remove: right click on a row or column not required, use the menu that pops up when you right click, select row or column to remove.
- Edit cell: edit by double clicking with your mouse in the cell to edit or right click and select Edit cell text.
- Clear cells: right click on cell to clear, select from right click menu: Clear cell.

# **Skype Button (Im Online):**

- To configure the Skype button:
- Skype name: insert your Skype name.
- Button Label: add the content for your button in the languages you have selected.
- Style: button style options: Rounded, Rectangle or Bubble.

# **Adsense: (Google adverts)**

- HTML Code: generate adsense code in your adsense account and paste it in here.
- Checkbox: Deactivate content while in builder this is recommended.

#### **Banner:**

- Picture: insert the banner image
- Banner URL: banner URL to be inserted here.
- Script: Insert the script for ready made online banners.
- Checkbox: Deactivate content while in builder this is recommended.

# **Custom HTML:**

- This is where you can insert any custom HTML.
- Options are: Insert the HTML code
- Checkbox: Deactivate content while in builder this is recommended.

# **Countdown:**

- This is a day and time based countdown
- Editable parameters:
- End date and time.
- Countdown text style.
- Caption space on px
- Caption position: top or bottom.

# **Count Up:**

- This is a number only count up.
- Editable parameters:
- From what number to what number, eg: 0 to 1000.
- Duration: the time in seconds it takes to change from one number to the next.
- Text: text styling.

#### **Tawk.to:**

- This is a popular chat facility used mainly for support.
- Need an account with tawk.to.
- Site ID: insert the tawk.to ID obtained from the Tawk admin panel.

# **Size:**

- Width can be set to a px, % or auto
- Width can have max and min px settings
- Height can be set to a px, % or auto
- Height can have max and min px settings
- A check box to set size automatically or not.

# **Spacing:**

- Margins can be set. Margins are on the outside of the component
- Padding can be set all round. Padding is the gap inside of the relevant component
- All settings can be done individually as well or at one time.
- Some components may only have a margin and not padding and vice versa.

# **Visibility:**

- Can be set to be visible or not on the 4 main screen sizes.
- Can be set to show on the current page only, on all pages or specific pages.

# **Animation:**

- Animation can be set with the default layout or when hovered over it with the mouse cursor.
- Animation effects: None, Fade in, Zoom in, Bounce in, Slide in, rotate in.
- Once one of the above is selected, each will have a number of settings for duration, delay loop etc

# **Advanced:**

- A link can be added to make the block a link
- An anchor name, used in a menu to scroll to a specific location on the page
- Class name to be used for CSS naming a block to be used to set additional styling.
- A block can have its own custom name for easier navigation in the builder.